# **Penerapan Economic Order Quantity dan SMS Gateway Pada Sistem Informasi CV. X**

# **Maresha Caroline Wijanto**

Jurusan S1 Teknik Informatika Fakultas Teknologi Informasi, Universitas Kristen Maranatha Jl. Prof. Drg. Suria Sumantri no. 65 Bandung 40164 email: maresha.caroline@yahoo.com

### *Abstract*

*The improvement in information technology has been increased day by day along with more requests for making life easier, more efficient, and secure. The transition of information system of CV. X from manual's system to a computerize will help the data management in CV. X. This application made for integrating data and help the owner to find an order's information with the use of EOQ (Economic Order Quantity) through SMS Gateway, so that the information directly known by the owner. With EOQ, we can also find how much an order that must be in order, how many times for an order in one period, dan the optimal's cost of an order. The report that made with an observation's method dan interview's technique to find out more about the requirement of this application, is hope can give the answer of all the questions that have not been answered and can be a reference for other application.* 

*Keywords : data management, EOQ, SMS Gateway, observation, and interview.*

### **1. Pendahuluan**

### **Latar Belakang**

CV. X merupakan sebuah toko komputer yang bergerak di bidang penjualan aksesoris komputer serta jasa "*service hardware"*. Sekarang ini, CV. X ini sedang berkembang pesat. Pada awalnya CV. X masih menggunakan sistem manual dalam pengolahan datanya, seperti data barang, data konsumen, data *supplier*, data transaksi, dan sebagainya. Seiring dengan berkembangnya teknologi dan semakin banyaknya data yang harus diolah, membuat pihak CV. X kesulitan menangani pengolahan sekaligus pencarian data-data yang ada.

Kurangnya integrasi antar data yang ada juga menyebabkan adanya kemungkinan stok barang habis tanpa diketahui sebelumnya. Hal ini dapat mengurangi keuntungan yang didapat toko. Selain itu juga, penambahan data yang masih manual membuat proses bisnis yang ada menjadi terhambat. Berdasarkan pertimbangan di atas, maka akan dibuatlah suatu aplikasi yang diharapkan bisa membantu penanganan masalah tersebut.

#### **Rumusan Masalah**

Berdasarkan latar belakang yang ada, maka rumusan masalah yang akan dibahas adalah:

- 1. Bagaimana penerapan *Economic Order Quantity* untuk menentukan jumlah persediaan barang?
- 2. Bagaimana membuat sistem yang cocok dengan proses bisnis di CV. X?
- 3. Bagaimana implementasi penambahan jumlah barang menggunakan PDA (*Personal Digital Assistant*)?

# **Tujuan Pembahasan**

Sesuai dengan rumusan masalah yang ada, maka tujuan dari aplikasi ini adalah:

- 1. Mengatasi jumlah persediaan barang dengan menggunakan rumus *Economic Order Quantity* yang sudah disesuaikan dengan keadaan toko.
- 2. Membangun sebuah sistem informasi yang memudahkan pengguna dalam mengintegrasikan semua data yang ada.
- 3. Memudahkan proses penginputan jumlah barang melalui sistem informasi berbasis *mobile*.

# **2.** *Entity Relationship Diagram*

Gambar untuk ERD berikut ini hanya terdiri dari entitas dan relasi sedangkan keterangan untuk atribut ada pada bagian bawah dan tidak digambarkan. Hal ini dikarenakan cukup kompleksnya atribut yang ada di dalam entitas yang tersedia.

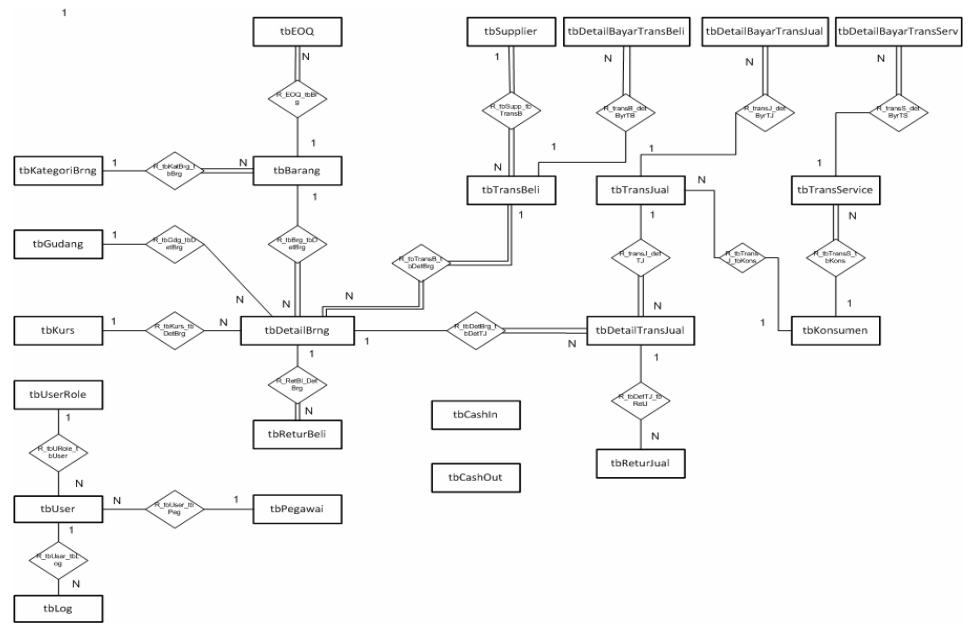

Gambar 10 ERD

Berikut ini adalah skema dari ERD di atas:

- *tbUserRole* { id role varchar(10), nama role varchar(15), created by varchar(10), created date smalldatetime, modified by varchar(10), modified\_date smalldatetime ; PK : id\_role }
- *tbPegawai* { id\_pegawai varchar(10), nama\_peg varchar(50), jns\_klmn varchar(10), alamat\_peg varchar(50), jns\_id char(10), no\_id\_peg char(20), tglLahir peg smalldatetime, telp peg char(20), gaji peg money, rek peg

char(25), created\_by varchar(10), created\_date smalldatetime, modified\_by varchar(10), modified date smalldatetime ;  $PK$  : id pegawai }

- *tbUser* { username varchar(10), password varchar(50), salt varchar(50), id role varchar(10), id pegawai varchar(10), created by varchar(10), created date smalldatetime, modified by varchar(10), modified date smalldatetime ; PK : username ; FK : id\_role references tbUserRole, id\_pegawai references tbPegawai }
- *tbKurs* { id\_kurs varchar(10), jns\_kurs char(10), nilai\_kurs money, created\_by varchar(10), created date smalldatetime, modified by varchar(10), modified date smalldatetime ;  $PK$  : id kurs  $\}$
- *tbKategoriBrng* { id kat brng varchar(10), nama kat char(30), keterangan varchar(50), created by varchar(10), created date smalldatetime, modified by varchar(10), modified date smalldatetime ;  $PK$  : id kat }
- *tbGudang* { id gudang varchar(10), nama gdg varchar(30), alamat gdg varchar(50), telp gdg char(10) created by varchar(10), created date smalldatetime, modified by varchar(10), modified date smalldatetime ; PK : id\_gudang }
- *tbSupplier* {id\_*supplier* varchar(10), nama\_supp varchar(50), jns\_klmn varchar(10), almt\_supp varchar(50), telp\_supp char(20), jns\_id char(10), no id supp char(20), rek supp char(25), prush supp varchar(50), almt prush varchar(50), telp\_prush char(20), created\_by varchar(10), created\_date smalldatetime, modified by varchar(10), modified date smalldatetime ;  $PK$  : id\_*supplier* }
- *tbKonsumen* { id konsumen varchar(10), nama kons varchar(50), jns klmn varchar(10), almt kons varchar(50), telp kons char(20), jns id char(10), no\_id\_kons char(20), rek\_kons char(25), prush\_kons varchar(50), almt\_prush varchar(50), telp\_prush char(10), created\_by varchar(10), created\_date smalldatetime, modified by varchar(10), modified date smalldatetime ;  $PK$  : id konsumen }
- *tbCashOut* { id cash out varchar(10), kebutuhan varchar(50), grand total money, tanggal smalldatetime, created by varchar $(10)$ , created date smalldatetime ; PK : id\_trans\_lain }
- *tbCashIn* { id\_cash\_in varchar(10), kebutuhan varchar(50), grand\_total money, tanggal smalldatetime, created\_by varchar(10), created\_date smalldatetime ; PK : id\_trans\_lain }
- *tbTransBeli* { id\_trans\_beli varchar(10), id\_*supplier* varchar(10), tanggal smalldatetime, grand total money, status varchar $(10)$ , created by varchar $(10)$ , created date smalldatetime, modified by varchar $(10)$ , modified date smalldatetime ; PK : id\_trans\_beli ; FK : id\_*supplier* references tb*Supplier* }
- *tbDetailBayarTransBeli* { id\_det\_bayar\_trans\_beli varchar(10), id\_trans\_beli varchar(10), bayar money, created\_by varchar(10), created\_date smalldatetime; PK : id\_det\_bayar\_trans\_beli ; FK : id\_trans\_beli references tbTransBeli }
- *tbTransJual* { id\_trans\_jual varchar(10), id\_konsumen varchar(10), tanggal smalldatetime, grand total money, status varchar $(10)$ , created by varchar $(10)$ , created\_date smalldatetime, modified\_by varchar(10), modified\_date

smalldatetime ; PK : id\_trans\_jual ; FK : id\_konsumen references tbKonsumen }

- *tbDetailTransJual* { id det trans jual varchar(10), id trans jual varchar(10), id det brng varchar $(10)$ , jumlah int, total harga money, created by varchar(10), created\_date smalldatetime, modified by varchar(10), modified\_date smalldatetime ; PK : id\_det\_trans\_jual ; FK : id\_trans\_jual tbTransJual, id det brng references tbDetailBarang }
- *tbDetailBayarTransJual* { id det bayar trans jual varchar(10), id trans jual varchar $(10)$ , bayar money, created by varchar $(10)$ , created date smalldatetime; PK : id\_det\_bayar\_trans\_jual ; FK : id\_trans\_jual references tbTransJual }
- *tbTransService* { id trans serv varchar(10), id konsumen varchar(10), jns serv char(20), nm brng varchar(25), grand total money, tgl skrg smalldatetime, tgl\_sls smalldatetime, status varchar(10), created by varchar(10), created date smalldatetime, modified by varchar(10), modified\_date smalldatetime ; PK : id\_trans\_serv ; FK : id\_konsumen references tbKonsumen }
- *tbDetailBayarTransServ* { id det bayar trans\_serv varchar(10), id\_trans\_serv varchar( $10$ ), bayar money, created by varchar( $10$ ), created date smalldatetime; PK : id\_det\_bayar\_trans\_serv ; FK : id\_trans\_serv references tbTransServ }
- *tbBarang* { id\_barang varchar(10), id\_kat\_brng varchar(10), nama\_barang varchar(30), hrg\_jual money, hrg\_jp money, stok int, created\_by varchar(10), created\_date smalldatetime, modified\_by varchar(10), modified\_date smalldatetime ; PK : id\_barang ; FK : id\_kat\_brng references tbKategoriBrng }
- *tbDetailBarang* { id det brng varchar(10), id barang varchar(10), id trans beli varchar(10), id gudang varchar(10), id kurs varchar(10), nama det brng varchar(30), jumlah int, hrg dlr money, hrg beli money, created by varchar(10), created date smalldatetime, modified by varchar(10), modified\_date smalldatetime ; PK : id\_detail\_brng ; FK : id\_barang references tbBarang, id\_trans\_beli references tbTransBeli, id\_gudang references tbGudang, id kurs references tbKurs }
- $t\overline{b}EOO$  { id eog varchar(10), id barang varchar(10), pemesanan money, penyimpanan money, permintaan int, eoq int, jumlah\_pemesanan int, lead\_time int, rop int ; PK : id\_eoq, FK : id\_barang references tbBarang }
- *tbReturJual* { id retur jual varchar(10), id det trans jual varchar(10), tanggal smalldatetime, alasan varchar(50), status bit, created\_by varchar(10), created date smalldatetime, modified by varchar(10), modified date smalldatetime ; PK : id\_retur\_jual ; FK : id\_det\_trans\_jual references tbDetailTransJual }
- *tbReturBeli* { id\_retur\_beli varchar(10), id\_tagihan varchar(10), tanggal smalldatetime, alasan varchar(50), status bit, created by varchar(10), created date smalldatetime, modified by varchar $(10)$ , modified date smalldatetime ; PK : id retur beli ; FK : id tagihan references tbTagihan }
- *tbLog*  $\{\text{id}\ \log \text{varchar}(10), \text{username } \text{varchar}(10), \text{tanggal small} \}$ varchar(50);  $PK$  : id  $log$  }
- **3.** *Use Case*
	- *Use Case* **Kasir**

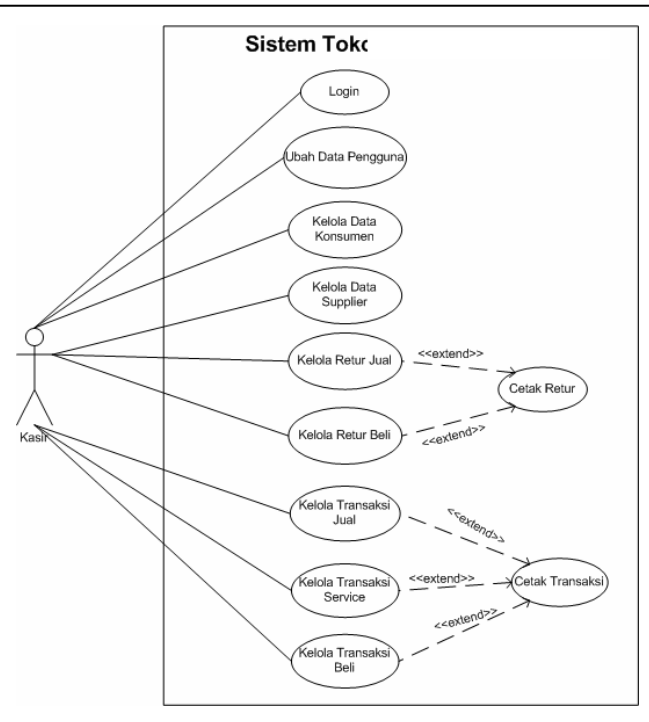

Gambar 11 *Use Case* Kasir

Kasir dapat melakukan *login*, ubah data pengguna, dan kelola data konsumen, *supplier*, retur jual, retur beli, transaksi jual, transaksi *service*, dan transaksi beli. Kelola data terdiri dari menambah, mengubah, dan melihat data. Untuk data transaksi pengubahan hanya untuk pembayaran. Data retur dan transaksi dapat dicetak.

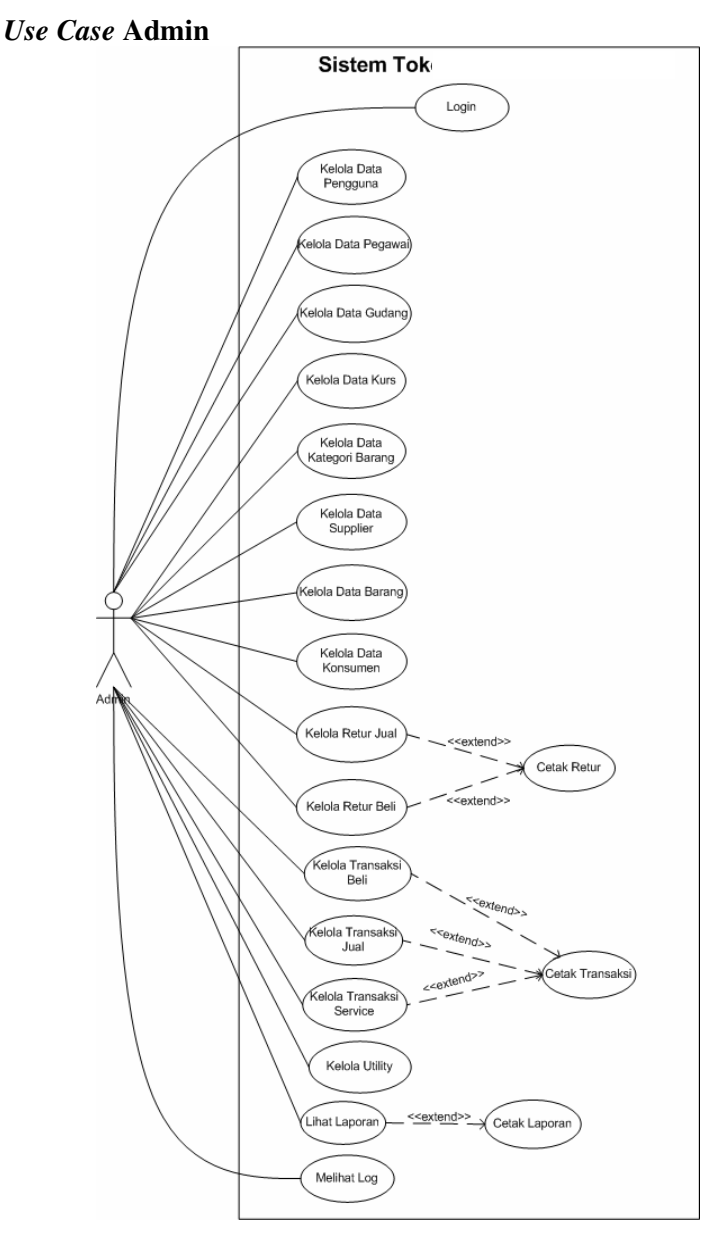

Gambar 12 *Use Case* Admin

Admin dapat melakukan *login*, kelola data pengguna, pegawai, gudang, kurs, kategori barang, *supplier*, barang, konsumen, retur jual, retur beli, transaksi beli, transaksi jual, transaksi *service*, *utility*, lihat laporan, dan lihat *log*. Kelola data terdiri dari menambah, mengubah, dan melihat data. Untuk data transaksi pengubahan hanya untuk pembayaran. Untuk data retur dan utility tidak dapat diubah. Laporan, retur dan transaksi juga dapat dicetak.

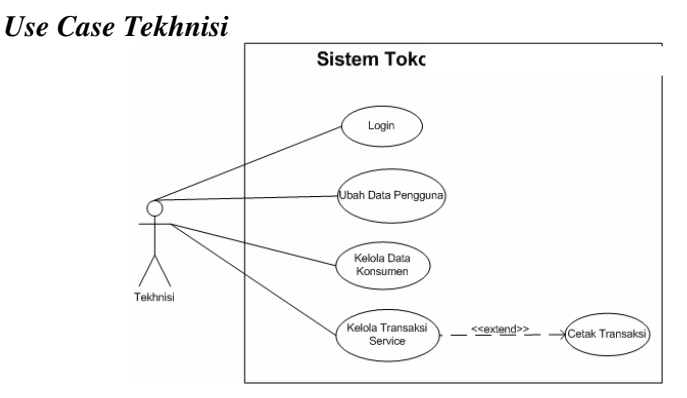

Gambar 13 *Use Case Tekhnisi* 

*Tekhnisi* dapat melakukan *login*, ubah data pengguna, kelola konsumen, dan transaksi *service*. Kelola data terdiri dari menambah, mengubah, dan menghapus. Untuk transaksi pengubahan hanya untuk pembayaran. Data transaksi juga dapat dicetak.

• *Use Case* **Operator** 

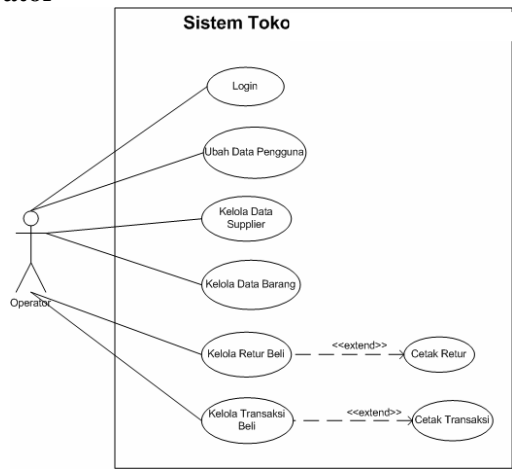

Gambar 14 *Use Case* Operator

Operator dapat melakukan *login*, ubah data pengguna, kelola data *supplier*, barang, retur beli, dan transaksi beli. Kelola data terdiri dari menambah, mengubah, dan melihat data. Untuk transaksi pengubahan hanya untuk pembayaran, sedangkan retur tidak dapat diubah. Retur dan transaksi juga dapat dicetak.

• *Use Case Mobile*

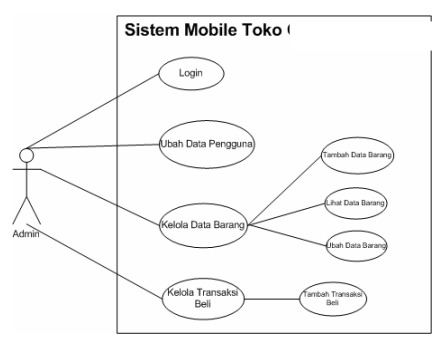

Gambar 15 *Use Case Mobile*

### **4. Proses** *Economic Order Quantity* **(EOQ) dan SMS** *Gateway*

Aplikasi ini menggunakan EOQ untuk mengatur persediaan barang. Untuk barangbarang tertentu manajemen persediaannya diatur dengan menggunakan rumus EOQ. EOQ merupakan jumlah pembelian yang paling ekonomis untuk setiap kali pembelian/pemesanan. Yang dimaksud paling ekonomis adalah jumlah pembelian/pemesanan yang disertai dengan jumlah biaya yang paling rendah.

Notasi yang digunakan untuk memperoleh nilai EOQ, adalah:

- \*  $Q =$  jumlah barang setiap pemesenan<br> $\angle$   $Q^* =$  jumlah optimal barang per peme
- $Q^*$  = jumlah optimal barang per pemesanan (EOQ)
- \* D = permintaan tahunan barang persediaan dalam unit
- \* S = biaya pemasangan atau pemesanan setiap pesanan
- \* H = biaya penahan atau penyimpanan per unit per tahun

Berdasarkan notasi-notasi tadi, berikut adalah penentuan rumus EOQ:

- 1. Biaya pemasangan tahunan =  $\frac{D}{2}$  S
- 2. Biaya penyimpanan tahunan  $=\frac{D}{A}H$
- 3. Biaya pemasangan = biaya penyimpanan

$$
\frac{D}{Q}S = \frac{D}{2}H
$$

4. Untuk mendapatkan Q\*  $2 D S = Q^2 H$  $Q^2 = \frac{2DS}{2}$ 

$$
Q^* = \sqrt{\frac{\text{2DS}}{H}}
$$

5. Jumlah pemesanan dalam satu tahun  $(N)$ <br>Permintasn D

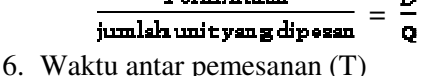

# Jumlah hari kerja per tahun

# jumlah pemesanan dalam satu tahun

7. Biaya total persediaan

= Biaya pemesanan + biaya penyimpanan

$$
= \frac{D}{D} S + \frac{Q}{2} H
$$

- 8. Titik pemesanan ulang (*Reorder Point*)  $ROP = d \times L$
- 9. Jika ada stok pengaman atau *buffer* stok, maka: ROP = (d x L) + *buffer* stock, dengan:

 $d =$  permintaan per hari  $=$   $\frac{1}{\text{lumlah hari kerja pertahun}}$ 

L = *lead time* 

Dengan rumus tersebut, dapat ditentukan batas minimum persediaan barang dan jumlah pemesanan yang optimal jika persediaannya telah mencapai batas tersebut.

Sistem akan mengirimkan sebuah pesan melalui SMS *Gateway* kepada *owner* untuk melakukan pemesanan sesuai jumlah yang telah ditentukan dengan rumus EOQ. Jika owner tidak berada di tempat, dapat melakukan pemesanan melalui aplikasi mobile yang disediakan juga.

# **5. Hasil Penelitian**

Aplikasi ini dibuat dalam versi *desktop* dan *mobile*. Versi *desktop* dapat diakses oleh admin, kasir, *tekhnisi*, dan *operator*. Aplikasi ini hanya dapat digunakan di jaringan lokal toko.

# **5.1 Aplikasi** *Desktop*

Dalam aplikasi ini, pertama-tama admin atau kasir atau *tekhnisi* atau *operator* diharuskan untuk melakukan *login* terlebih dahulu, dengan mengisikan kode pengguna dan kata kunci, sebelum masuk ke dalam aplikasi.

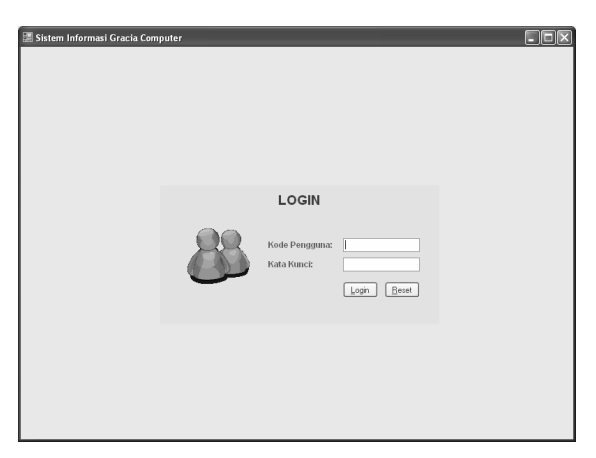

Gambar 16 Halaman *Login* 

 Jika proses *login* berhasil maka tampilan utama akan tergantung sesuai dengan hak akses pengguna. Tampilan utama tiap pengguna dapat dilihat di gambar berikut.

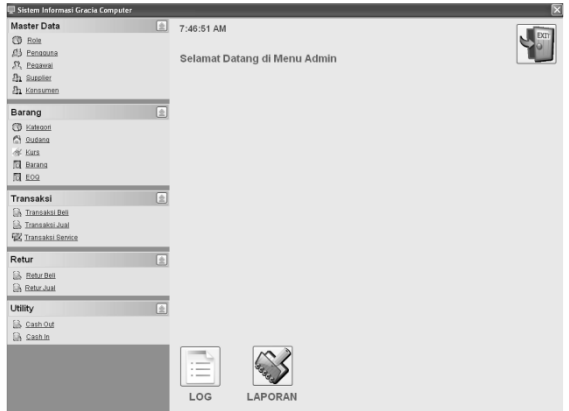

Gambar 17 Halaman Utama Admin

Gambar di atas adalah tampilan halaman utama untuk admin, untuk role lainnya seperti operator, kasir, dan tekhnisi hanya berbeda di pilihan menunya saja.

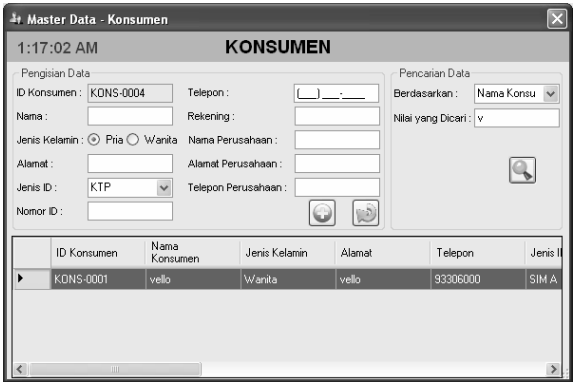

Gambar 18 Master Data Konsumen

Gambar di atas adalah contoh dari master data konsumen. Bagian atas tengah terdapat judul menu, dan di sebelah kirinya terdapat jam *digital*. Di bagian tengah kiri selalu terdapat pencarian data berdasarkan kategori tertentu, disesuaikan dengan fitur tiap menu. Bagian bawahnya terdapat data yang sudah ada di *database*.

*Penerapan Economic Order Quantity dan SMS Gateway Pada Sistem Informasi CV. X (Maresha Caroline Wijanto)* 

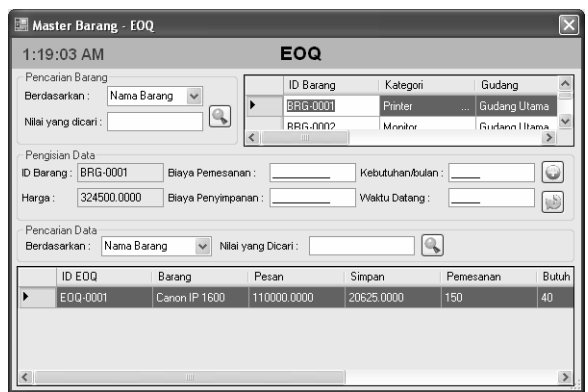

Gambar 19 EOQ

Di menu ini, pengguna dapat memilih barang mana saja yang akan diterapkan rumus *Economic Order Quantity* (EOQ) lalu pengaturan biaya yang juga diperlukan dalam perhitungan EOQ itu sendiri.

Di bawah ini akan ditampilkan transaksi yang dapat dilakukan, yaitu transaksi beli, transaksi jual, dan transaksi service. Khusus untuk transaksi pembelian dapat dilakukan dengan mata uang lain selain IDR yang telah ditentukan terlebih dahulu. Pengguna dapat melakukan pembayaran lebih dari satu kali untuk tiap transaksi, dan datanya semua tercatat.

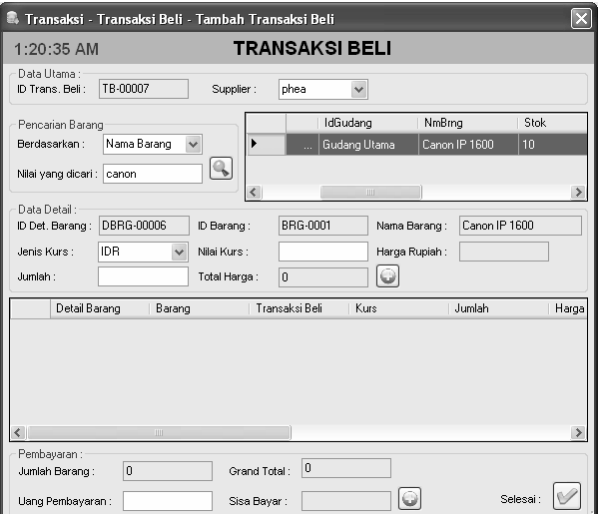

Gambar 20 Transaksi Pembelian

Terdapat pencarian data barang berdasarkan kategori tertentu. Hasil pencarian akan tampil di bagian kanan pencarian dan data barang tadi dapat dipilih untuk menjadi detail transaksi pembelian.

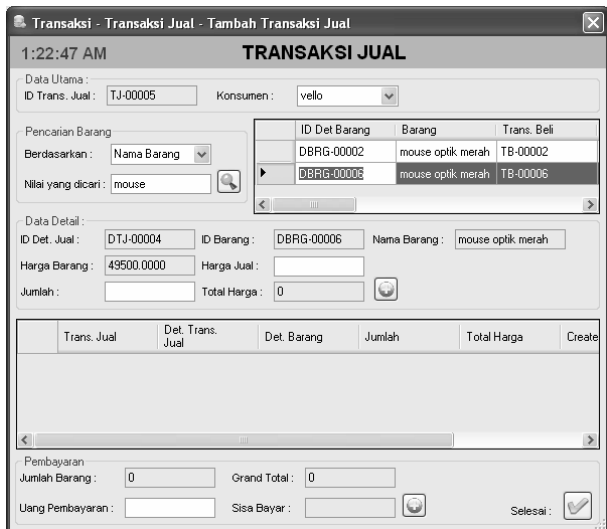

Gambar 21 Transaksi Penjualan

Sistem penjualannya bebas tergantung pengguna memilih barang yang mana, karena itu disediakan pencarian data barang. Dimana hasil pencarian akan tampil di bagian kanan dan data yang dipilih akan menjadi detail transaksi penjualan.

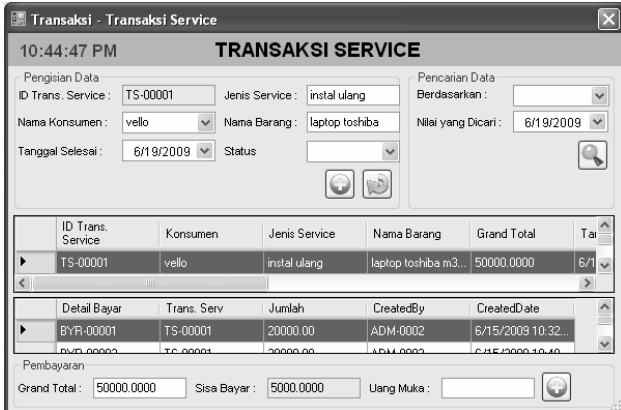

Gambar 22 Transaksi Service

Menu transaksi service ini merupakan gabungan dari tambah maupun pelunasan transaksi. Data detail pembayaran ada di bagian bawah jika salah satu data di bagian atas sudah terpilih.

| n Supplier    | Supplier Beli    |          |          |                                                                                                    |  |
|---------------|------------------|----------|----------|----------------------------------------------------------------------------------------------------|--|
| sha<br>PT.ABC | 7632000.00<br>00 |          |          |                                                                                                    |  |
|               |                  | TB-00004 |          |                                                                                                    |  |
|               |                  | TB-00006 |          |                                                                                                    |  |
|               |                  | TB-00007 | $\theta$ |                                                                                                    |  |
|               |                  | TB-00008 | n        |                                                                                                    |  |
| theo<br>the   | 1325000.00<br>00 |          |          |                                                                                                    |  |
|               |                  | TB-00005 | ۵        |                                                                                                    |  |
|               |                  |          |          | 222000.0000 Belum Lunas<br>900000.0000 Belum Lunas<br>8000000.000 Belum Lunas<br>6610000.000 Belum Lunas<br>2325000.000 Belum Lunas |  |

Gambar 23 Laporan Total Piutang Supplier

Di atas adalah contoh tampilan laporan yang dapat di generate oleh sistem.

# **5.2 Aplikasi** *Mobile*

Untuk versi *mobile* hanya bisa diakses oleh admin. Versi ini tidak selengkap dengan versi *desktop* karena hanya untuk pengolahan data barang. Keuntungan aplikasi ini dapat diakses dari luar area lokal jaringan toko.

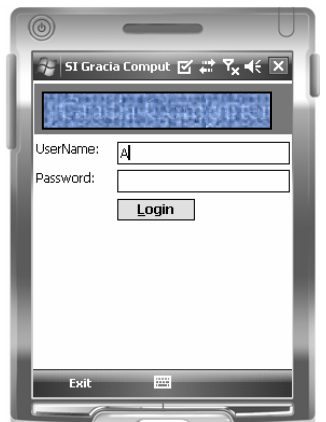

Gambar 24 Halaman *Login* - *Mobile* 

Pengguna dapat memasukkan *username* dan *password* untuk dapat *login* ke dalam sistem ini.

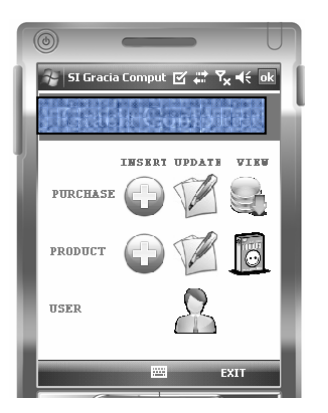

Gambar 25 Halaman Utama - *Mobile* 

Dari halaman utama, pengguna dapat memilih ingin melakukan fitr yang mana dengan menekan salah satu gambar yang ada.

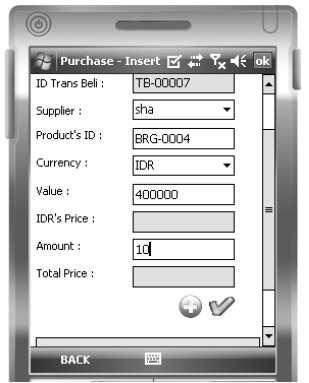

Gambar 26 Transaksi Pembelian

Tampilan transaksi pembelian di menu mobile dibuat sesederhana mungkin untuk memudahkan pengguna.

### **6. Testing dan Evaluasi**

- Pengguna memasukan data tidak lengkap saat memasukan maupun mengubah maka akan diberi pesan data tidak lengkap
- Pengguna memasukan nilai huruf atau angka negatif maka akan muncul pesan nilai harus angka dan bernilai positif
- Pengguna memasukan jumlah lebih besar dari stok yang dimiliki maka akan muncul pesan stok tidak mencukupi.
- Pengguna memasukan username yang sudah digunakan pengguna lain maka akan muncul pesan username sudah digunakan
- Pengguna memasukan password tidak sama dengan confirm password maka akan muncul pesan password tidak sama

### **7. Kesimpulan**

Kesimpulan yang bisa diperoleh melalui beberapa evaluasi yang ada adalah:

- 1. Aplikasi ini dapat membantu *owner* untuk menentukan waktu pemesanan dan jumlah pemesanan yang terbaik bagi toko.
- 2. Aplikasi ini dapat menyatukan proses bisnis yang terjadi di toko, sehingga semua data yang ada menjadi lebih terorganisir.
- 3. Aplikasi ini dapat memudahkan proses penambahan barang melalui PDA. Aplikasi ini memberikan *error handling* yang dapat memberitahu pengguna jika salah memasukkan data sebelum data tersebut masuk ke *database*.

### **Daftar Pustaka**

- [Dhe04] Dennis, Allan, & Haley, Barbara, W. (2004). Systems Analysis & Design (3rd ed.). USA : John Wiley & Sons, Inc.
- [Mar06] Marshall, D. (2006). Programming Microsoft Visual C# 2005: The Language. Microsoft: Washington.
- [Rog01] Roger.T, Burtlon. (2001) . Management Process Business Profiting from Process. Indiana : Sams Publishing.
- [Sch04] Schmuller, Joseph. (2004). Sams Teach Yourself UML in 24 Hours (3rd ed.). Indiana : Sams Publishing.
- [Vie07] Vieira, Robert. (2007). Professional SQL Server 2005 Programming. Indiana : Wiley Publishing, Inc.
- [Wil06] Williams, Laurie. 2006. Testing Overview and Black-Box Testing Techniques.